# **Planilla de cálculo Curso 2023**

Facultad de Ingeniería Universidad de la República

## Introducción

- ¿Qué es una planilla u hoja de cálculo?
	- Es un documento que permite manipular datos almacenados en forma de tabla.
	- o La tabla se compone de celdas.
	- Las celdas se organizan como una matriz con sus filas y columnas

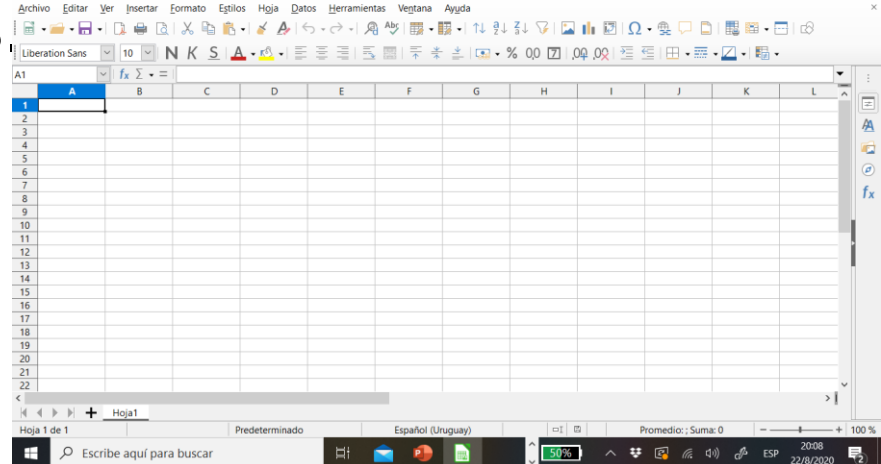

09/08/22 Instituto de Computación - Facultad de Ingeniería **2** 

## Introducción

- ■¿Qué es una planilla u hoja de cálculo?
	- o Las celdas son las unidades básicas de información.
	- o En las celdas se pueden almacenar valores y fórmulas.
	- o Los datos o valores pueden ser numéricos, alfanuméricos y booleanos.
	- o Las fórmulas permiten realizar cálculos complejos.

## Introducción

### ■¿Qué es una planilla u hoja de cálculo?

También permiten realizar varios tipos de gráficas a partir de los datos.

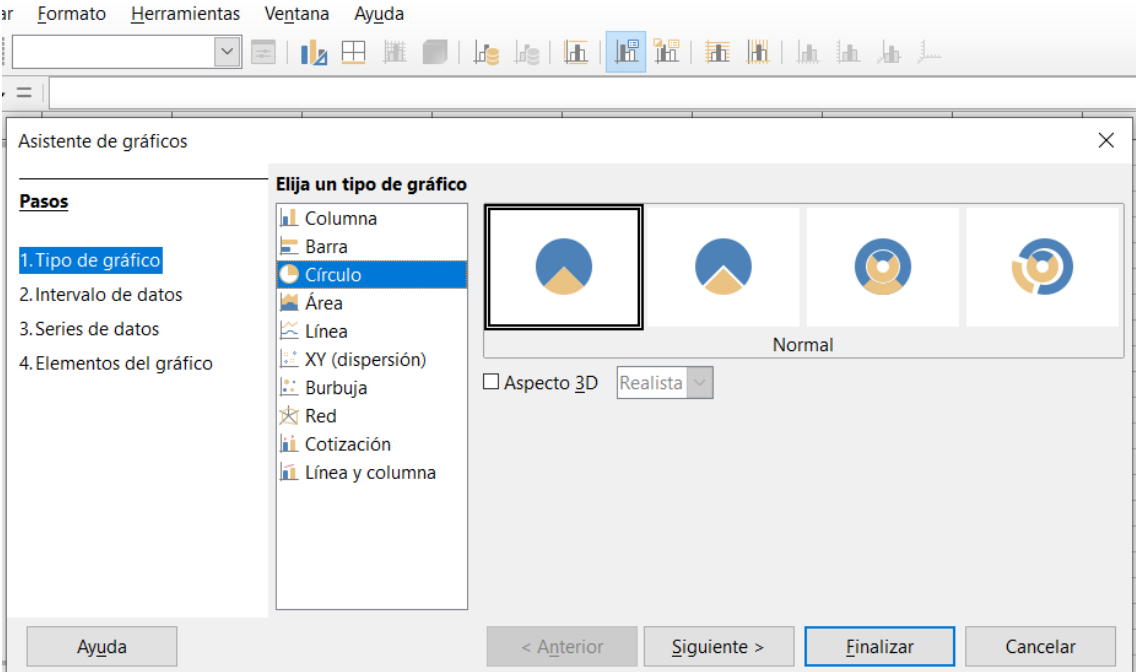

09/08/22 Instituto de Computación - Facultad de Ingeniería 4

## Planillas de cálculo

- ■Existen varias alternativas:
	- Calc de LibreOffice disponible para instalar en <https://www.libreoffice.org/>
	- Excel de Microsoft
	- Sheets de Google disponible online en <https://docs.google.com/spreadsheets>

## Planillas de cálculo

### $\blacksquare$ Calc:

- Lo utilizaremos porque es gratuito y funciona tanto en Windows, Linux y Mac.
- o Pero las funcionalidades que vamos a ver también están disponibles en las otras planillas de cálculo.

## Planillas de cálculo

■Calc:

- Las hojas se almacenan en formato ODS (Open Document Sheet).
- o También puede abrir y editar archivos de formato XLS(x) de Microsoft Excel.

## Funcionalidades básicas

- ■Editar celdas
- Copiar y cortar celdas
- Formato de celdas
- Pegado especial

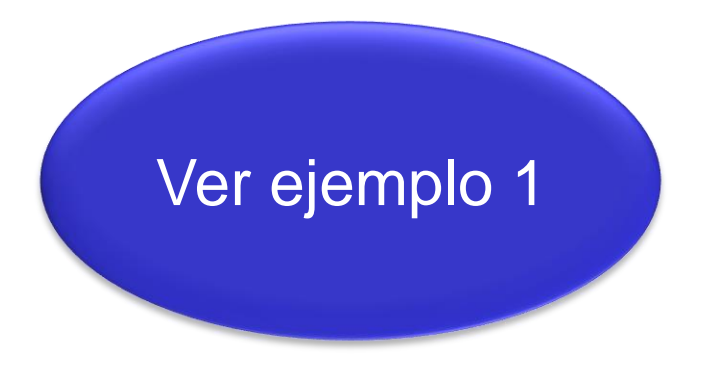

- Selección de celdas múltiples
- ■Generación valores automáticos

## Funcionalidades básicas (II)

- Seleccionar filas y columnas
- Insertar filas y columnas
- Ocultar y mostrar filas y columnas
- ■Filtrar celdas
- Ordenar registros

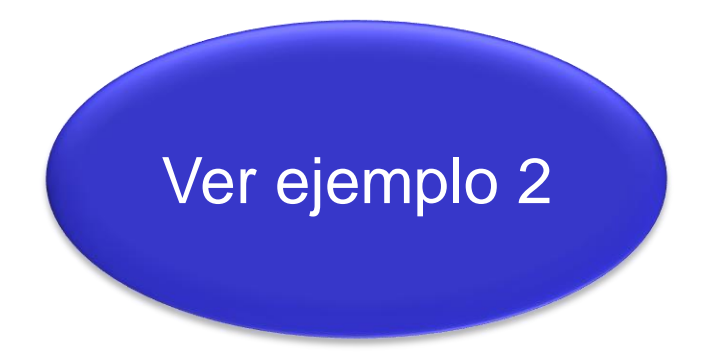

## Fórmulas

- ■Además de datos es posible introducir también fórmulas.
- Para ingresar una fórmula se debe escribir como primer carácter de la celda un "="
- ■A continuación del signo, debe haber una expresión matemática válida.
- ■Puede formarse a partir básicas  $(+,-,'x)$  o de funci Ver ejemplo 3

### Funciones

#### ■Asistente para funciones.

■ Se puede buscar por categoría.

■ Los parámetros de las funciones, es decir el rango de datos que va entre los paréntesis, y sobre el que se calcula la función, se pueden seleccionar automáticamente.

## Funciones (II)

■ Algunas funciones útiles:

- o **MAX**: Calcula el valor máximo de un conjunto de valores.
- o **MIN**: Calcula el valor mínimo de un conjunto de valores.
- o **CONTAR**: Calcula la cantidad de números que hay en un conjunto de datos. Si es texto y otro tipo de datos no lo cuenta.

## Funciones (III)

■ Algunas funciones útiles:

- o **SUMA**: Calcula la suma de los valores de un conjunto de datos.
- o **PROMEDIO**: Calcula la media aritmética de una serie.
- o **DESVEST**: Calcula la desviación estándar de una muestra

Ver ejemplo 4

## Fórmulas (IV)

- ■El nombre de las funciones depende del idioma en qué este configurado Calc.
- ■Esto puede ser un problema.
- Por ejemplo, SUMA si se usa Calc en inglés es SUM.
- ■También puede haber diferencias entre Calc, Excel y gSheets.

## Rangos

■ Los rangos expresan conjuntos de celdas y sirven para ser usados como parámetros de las funciones

### ■Ejemplo 5

- $\circ$  A2:A15
- **B2:B15**
- o C2:C15

## Rangos ■Ejemplo 5

- o El rango no tiene por qué ser una fila o una columna puede ser una matriz como A2:B13
- o También se puede pasar más de un rango como parámetro por separado para A2:A13;C2:C13

## Rangos ■Ejemplo 6

- o Se puede fijar una fila o columna para que al pegarlo no se modifique
- $\circ$  F<sub>2</sub>
- **F\$2**
- **SFS2**

o También se puede aplicar en un rango A\$2:A\$11 \$A2:\$A11 \$A\$2:\$A\$11

## Referencias

- Referencias a otras hojas
- Se puede referenciar otras planillas (en Windows me dio problemas)

### ■Ejemplo 7

- $\circ$  ='Ejemplo 6'.A3
- $\circ$  =sinespacio.A2

### Funciones avanzadas

- ■Búsquedas verticales u horizontales
- ■Explicamos BUSCARV pero hay un BUSCARH para horizontal
- ■BUSCARV(valorBuscado; tablaBúsqueda; índiceResultado; ordenado)
	- o valorBuscado: es el valor que se busca en la tabla para encontrar los otros datos.

## BUSCARV

- o tablaBúsqueda: es la tabla sobre la que se realiza la búsqueda. La primera columna debe coincidir con la del identificador buscado.
- o índiceResultado: columna resultado de la tabla en la que se busca.
- o ordenado: si es 0 sólo exactamente igual ver ejemplos 8 y 9 pequeñas diferencias.

## Tablas dinámicas

- Las tablas dinámicas permiten combinar, comparar y analizar grandes cantidades de datos.
- ■Se pueden ver distintos tipos de resumen de los datos de origen, así como mostrar detalles de las áreas de interés y generar informes.

#### Ver ejemplo 10

## Gráficas

### ■ Calc permite realizar varios tipos de gráficos.

■ Veremos solamente un ejemplo.

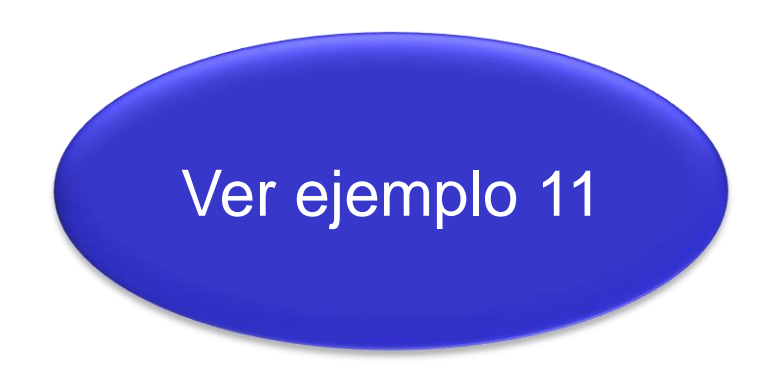